# **Эффективная кроссплатформенная разработка .NET-приложений с использованием MVVM**

### MVVM? А зачем оно надо?

*"When capabilities are extended, the codebase should become smaller"*. *@Thinking Out Loud*

Четкое разделение бизнес-логики и логики представления. Отсюда все вытекающие бенефиты и профиты.

### MVVM. Типичная схема...

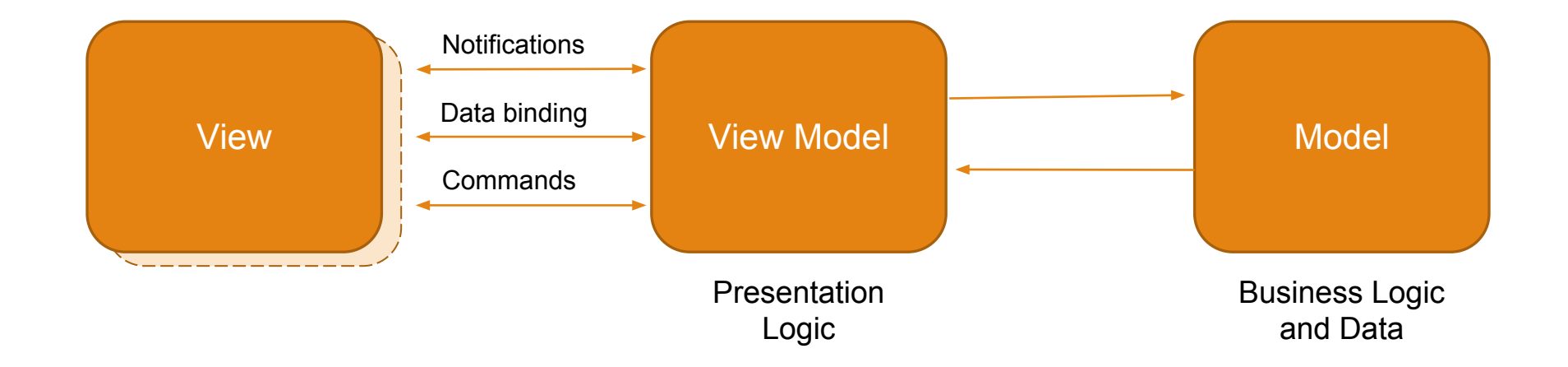

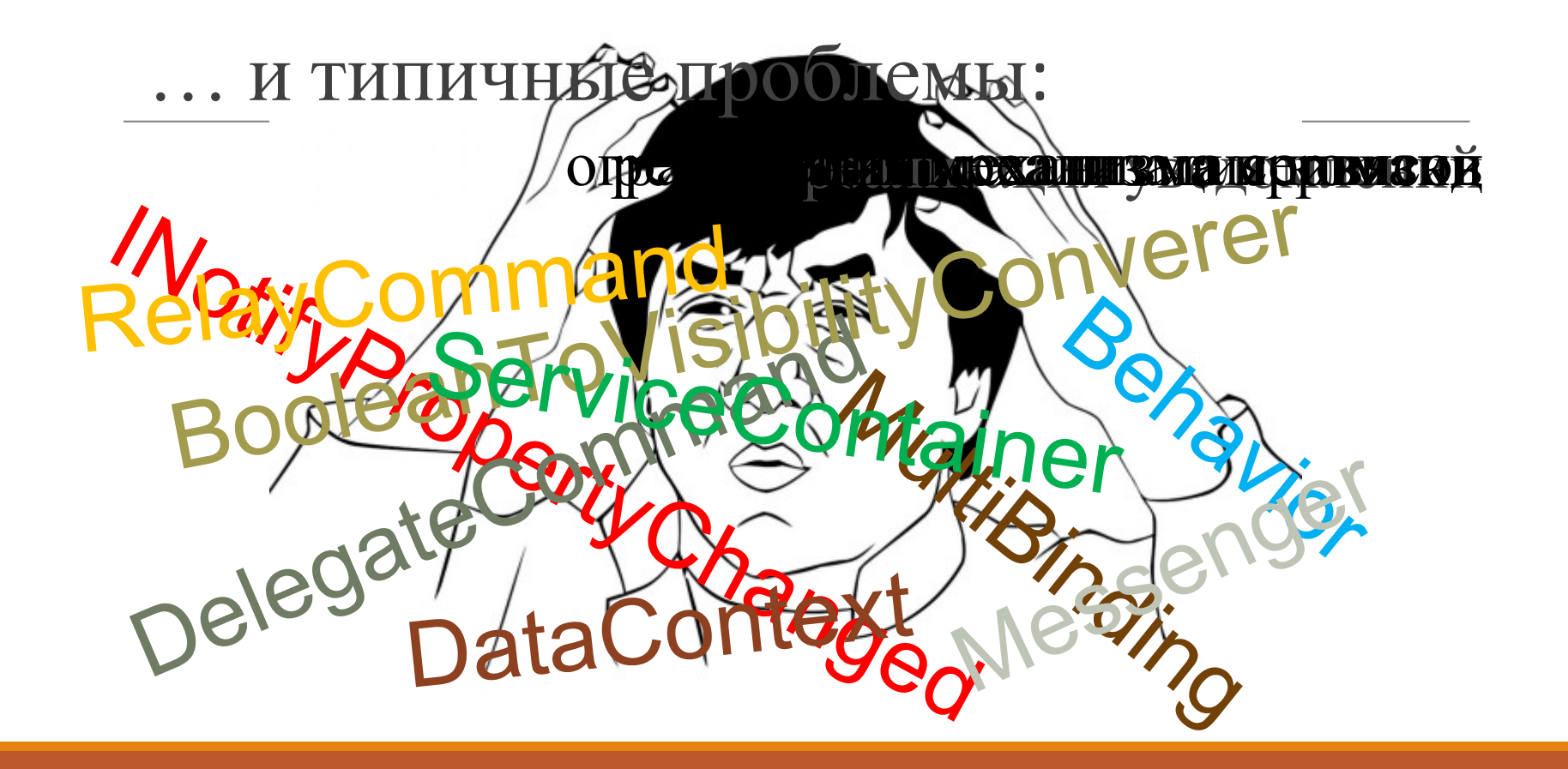

# А есть ли тут кроссплатформенность?

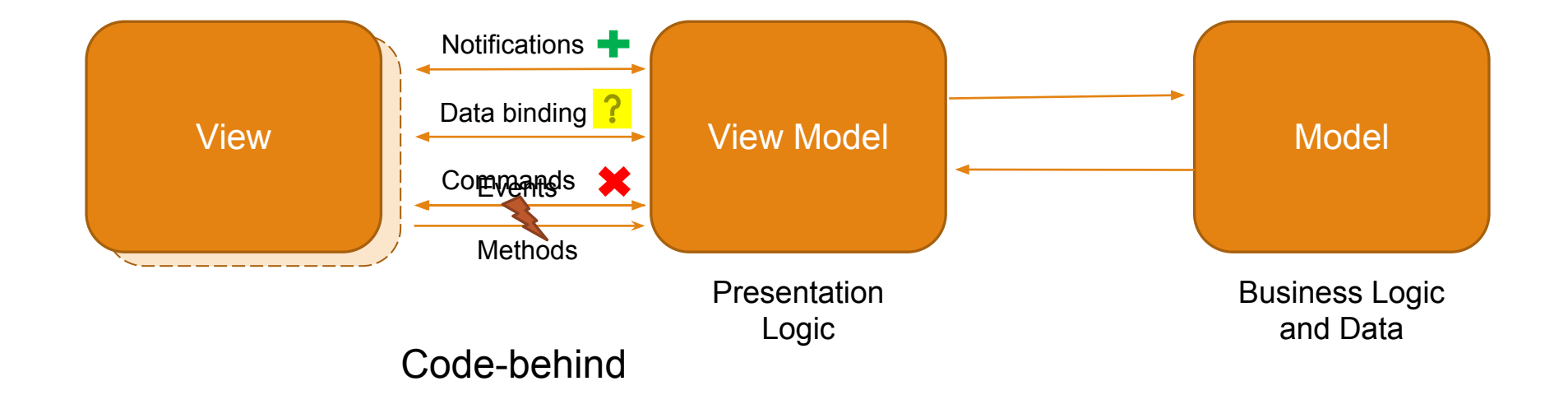

### От MVVM к MVPVM. Presenter.

Выделяем узконаправленный код в специализированные классы

```
class AccountCollectionViewPresenter {
     public CollectionViewPresenter(GridView gridView, AccountCollectionViewModel viewModel) {
       gridView.FocusedRowObjectChanged += (s, e) => { viewModel.SelectedEntity = e.Row as Model.Account;
         };
         ((INotifyPropertyChanged)viewModel).PropertyChanged += (s, e) => {
            if(e.PropertyName == "SelectedEntity") {
                 var entity = viewModel.SelectedEntity;
                if(entity != null) gridView.FocusedRowHandle = gridView.LocateByValue("Id", entity.ID);
                 else
                    gridView.FocusedRowHandle = GridControl.InvalidRowHandle;
 }
         };
 }
}
```
### От MVVM к MVPVM. Presenter.

 } }

Выделяем узконаправленный код в специализированные классы

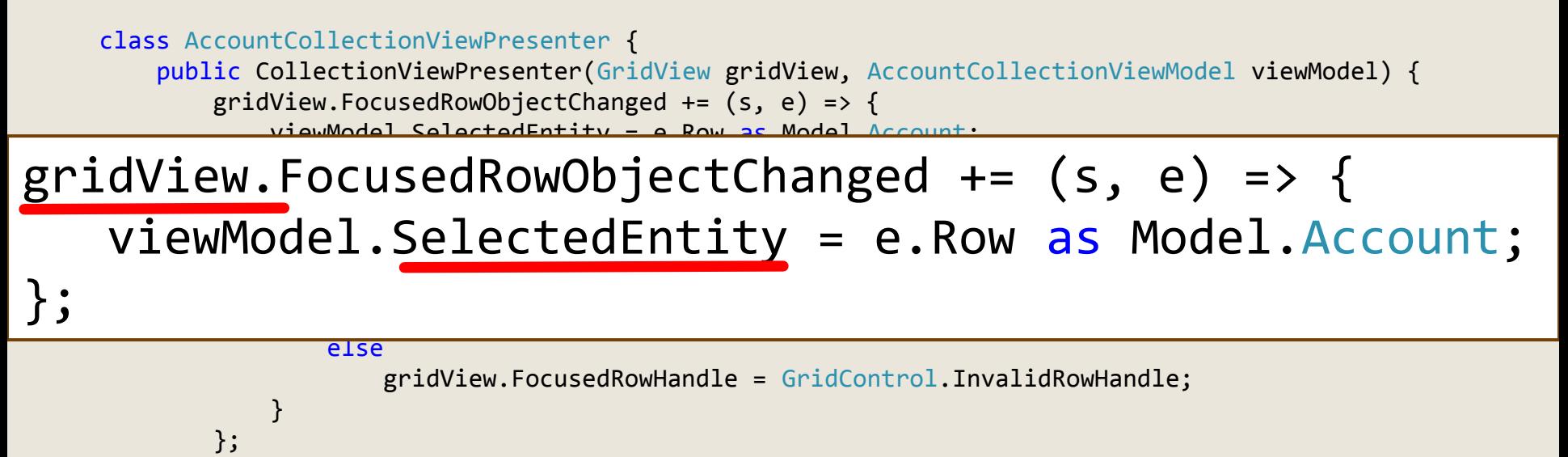

### Presenter повсюду.

- User Control и его Code-Behind
- Отдельный класс
- Отдельный метод для настройки контрола
- Специфичный кусок Code-Behind
- Обработчик события
- Привязка(Binding)

# MVPVM без буквы "P".

больше удобства, меньше кода

- Привязки к данным.
- Команды и привязки к командам.
- Поведения и сервисы.
- Бонус удобный механизм реализации уведомлений, зависимостей, команд

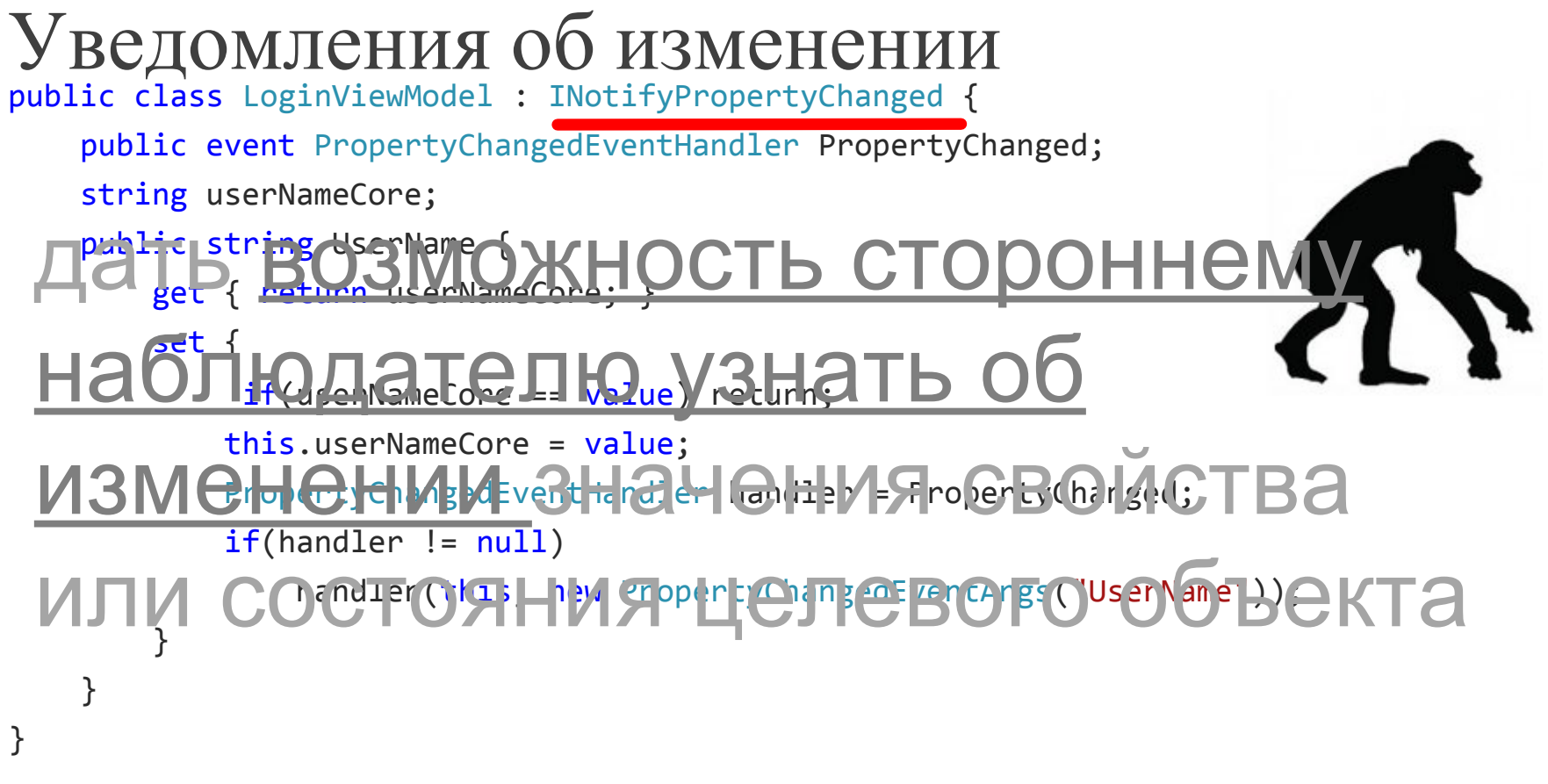

```
Уведомления об изменении
public class LoginViewModel : INotifyPropertyChanged {
    public event PropertyChangedEventHandler PropertyChanged;
    string userNameCore;
    public string UserName {
public class LoginViewModel : BindableBase {
string userNameCore;
public string UserName {
get { return userNameCore; }
 PropertyChangedEventHandler handler = PropertyChanged;
set { SetProperty(ref userNameCore, "UserName");}
 handler(this, new PropertyChangedEventArgs("UserName"));
\overline{f} }
 }
}
```
}

Уведомления об изменении

public class LoginViewModel : INotifyPropertyChanged {

public event PropertyChangedEventHandler PropertyChanged;

string userNameCore;

 $\mathcal{L}(\mathcal{L}) = \mathcal{L}(\mathcal{L})$ 

}

}

}

public string UserName {

#### $\blacksquare$ i $\blacksquare$ this.username. PropertyChangedEventHandler handler = PropertyChanged; public clip Clip public virtual string UserName { get; set; } **P**lain **O**ld **C**lr **O**bject

## POCO-трансформация

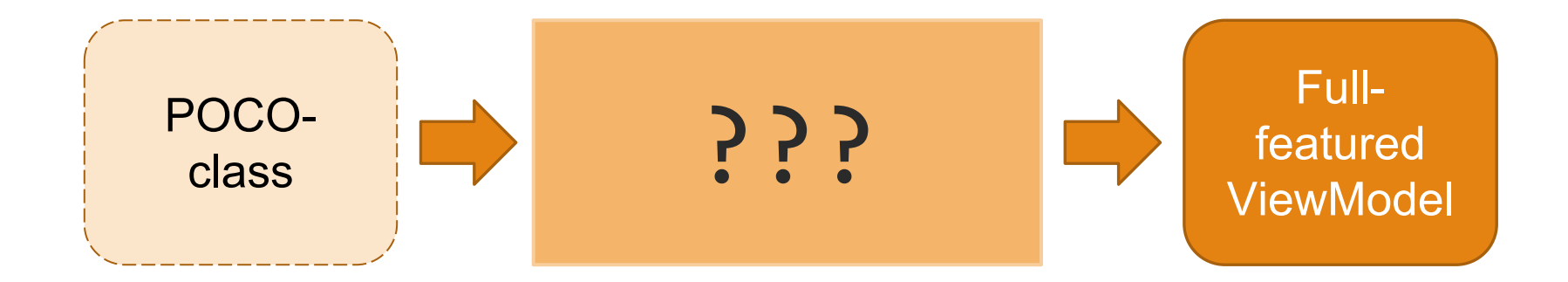

#### DevExpress.Mvvm.POCO.ViewModelSource

# POCO-трансформация (INPC-проход)

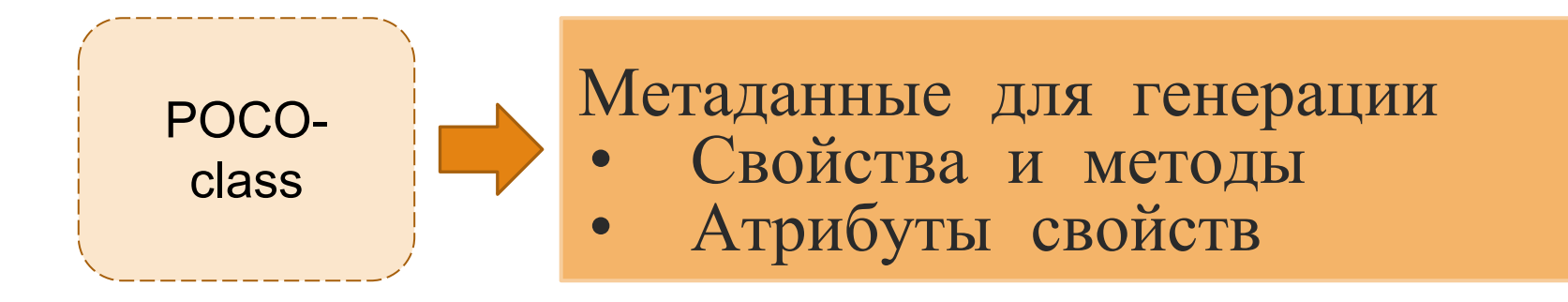

Уведомления об изменении public class LoginViewModel : INotifyPropertyChanged {

public event PropertyChangedEventHandler PropertyChanged;

string userNameCore;

public string UserName {

### POCO-ViewModel:

}

}

}

}

#### public class LoginViewModel { PropertyChangedEventHandler handler = PropertyChanged; public virtual string UserName { get; set; }

handler(this, new PropertyChangedEventArgs("UserName"));

# POCO-трансформация (INPC-проход)

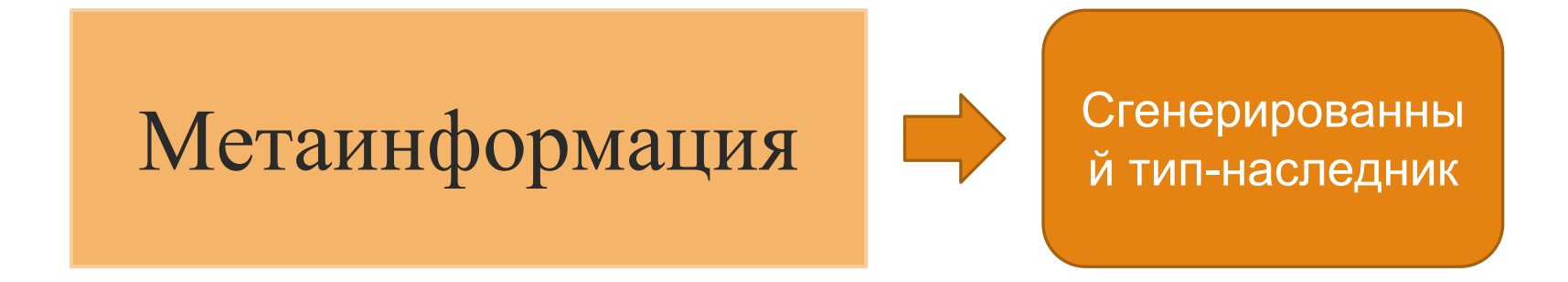

var viewModel = ViewModelSource.Create<ViewModel>();

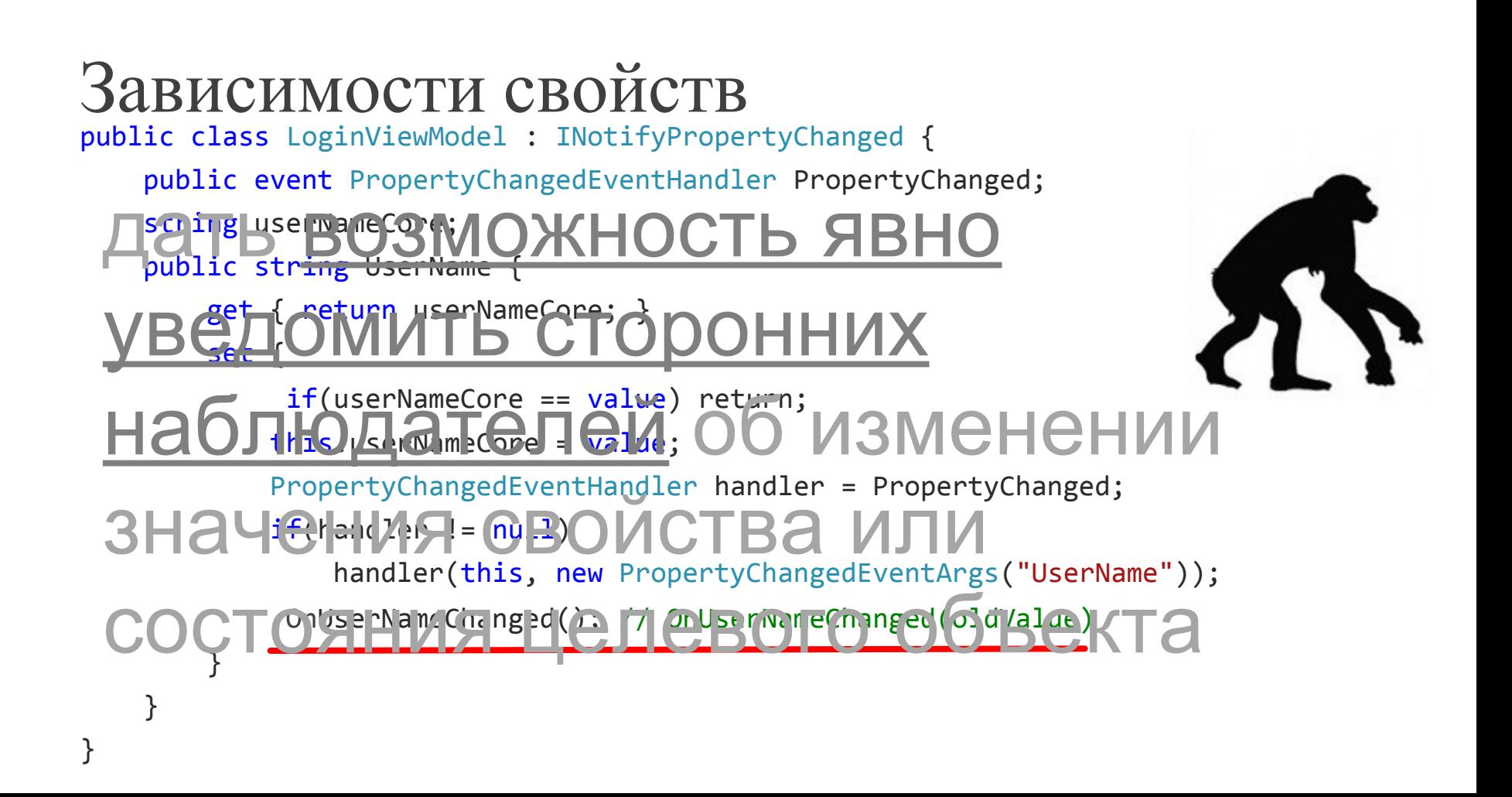

Зависимости свойств public class LoginViewModel : INotifyPropertyChanged { public event PropertyChangedEventHandler PropertyChanged; public class LoginViewModel : BindableBase { public string user Name Com  $\frac{1}{2}$  and  $\frac{1}{2}$  are continuous extreme Core;  $\frac{1}{2}$ public string UserName { get { return userNameCore; }  $\mathsf{set}$  { SetProperty(ref userNameCore, "UserName", OnUserNameChanged); handler(this, new PropertyChangedEventArgs("UserName");<br>Changed EventSreet ("UserName");  $\overline{a}$  string userNameCore; } }

 $\int$ 

}

}

}

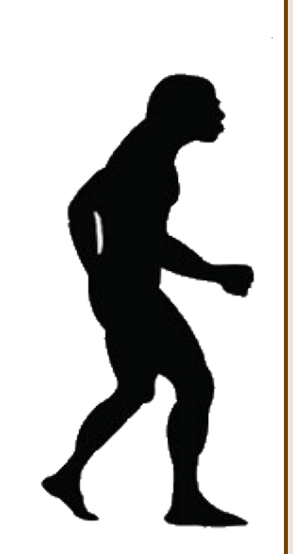

Зависимости свойств

public class LoginViewModel : INotifyPropertyChanged {

public event PropertyChangedEventHandler PropertyChanged;

string userNameCore;

public string UserName {

### POCO-ViewModel:

}

 $\overline{\phantom{a}}$ 

}

}

#### public class LoginViewModel { PropertyChangedEventHandler handler = PropertyChanged; public virtual string UserName { get; set; } protected void OnUserNameChanged()  $\{/*...*/\}$ and the contract of the contract of the contract of the contract of the contract of the contract of the contract of the contract of the contract of the contract of the contract of the contract of the contract of the contra

Ручное обновление зависимостей public class LoginViewModel : INotifyPropertyChanged {

```
 public event PropertyChangedEventHandler PropertyChanged;
 string userNameCore;
 public string UserName {
     get { return userNameCore; }
     set {
          if(userNameCore == value) return;
         this.userNameCore = value;
```
}

}

}

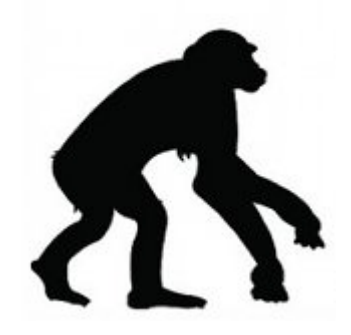

```
PropertyChangedEventHandler handler = PropertyChanged;
 if(handler != null)
if(handler != null)
 \mathcal{L}_{\text{total}}
```
handler(this, new PropertyChangedEventArgs("UserName"));

### Ручное обновление зависимостей public class LoginViewModel : INotifyPropertyChanged {

public event PropertyChangedEventHandler PropertyChanged;

string userNameCore;

### **POCO-ViewModel:**

### // Extension method

}

}

}

}

if(handler in the second control of the second control of the second control of the second control of the second control of the second control of the second control of the second control of the second control of the second

this.usernameCore = value; value; value; value; value; value; value; value; value; value; value; value; value;  $this. RaisePropertyChanged(x => x. UserName);$ 

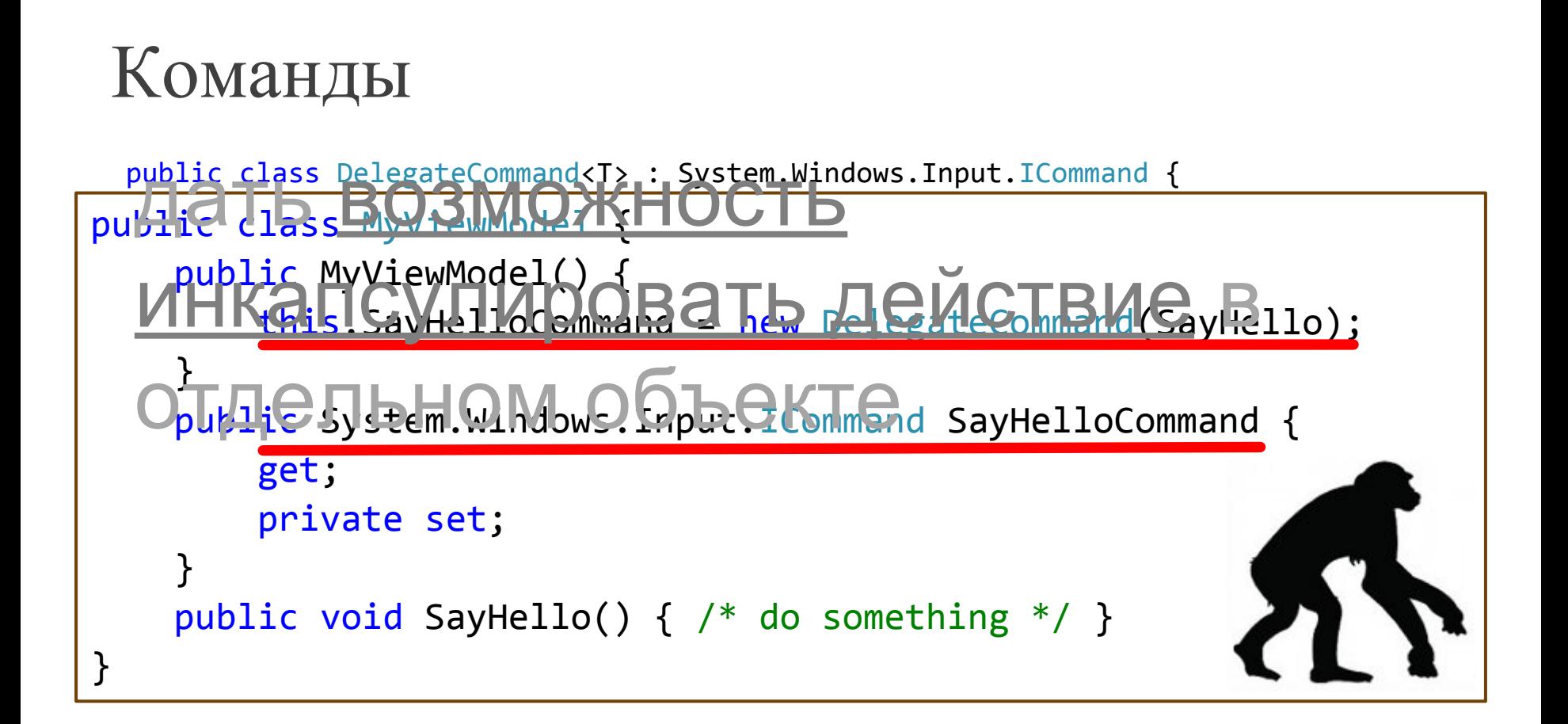

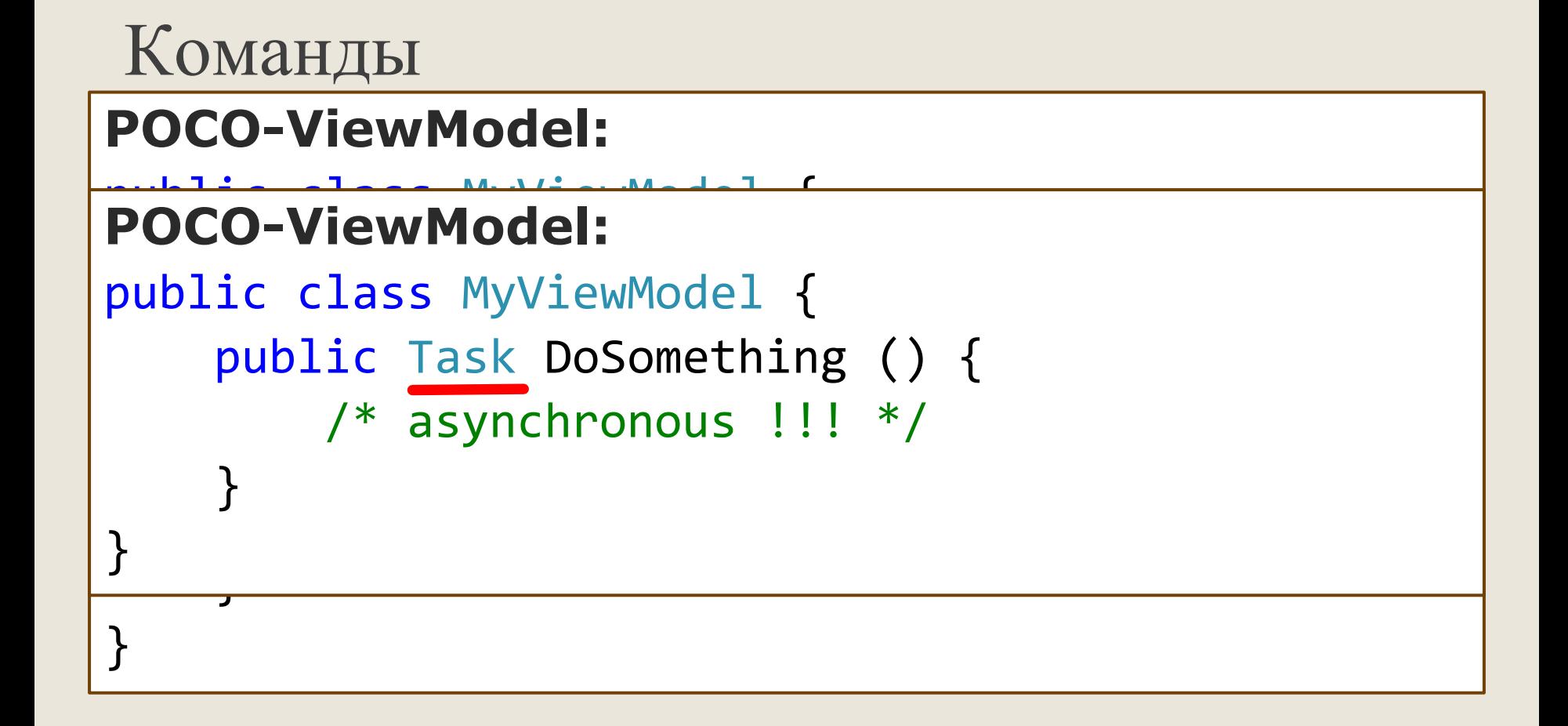

### Как это использовать?

#### **Data-Bindings (XAML):**

<dxe:TextEdit Text="{Binding UserName}"/>

#### **Commands (XAML):**

<Button Command="{Binding SayHelloCommand}" /> <Button Command="{Binding SayCommand}"CommandParameter="Hi!"/>

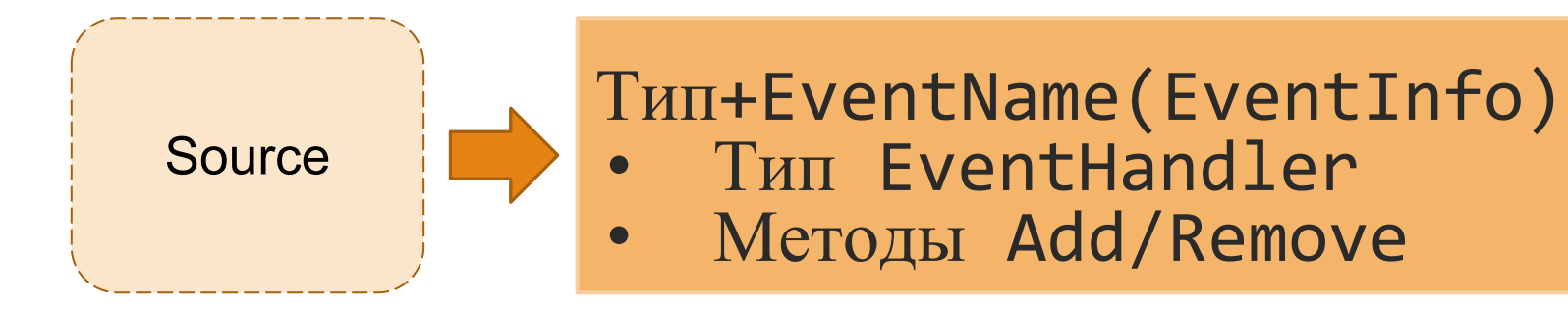

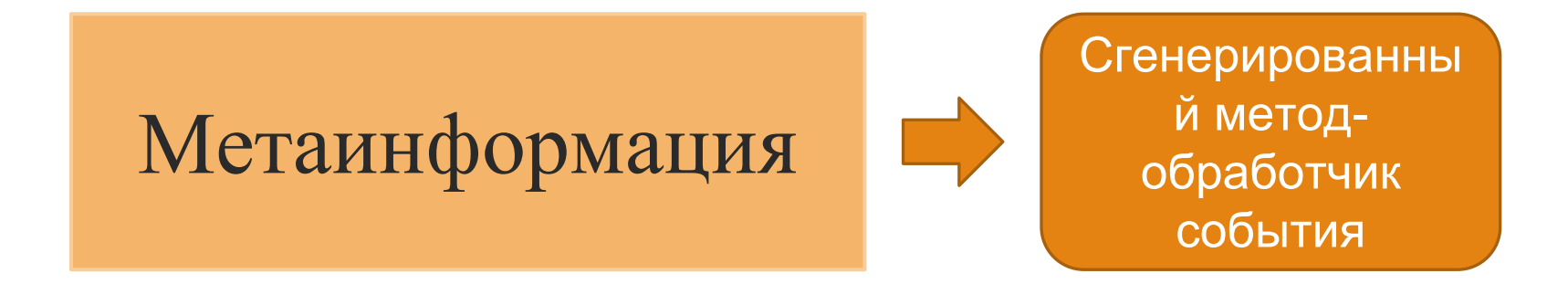

#### EventHandlerType eventHandler = (s,e) => OnEvent();

```
static Delegate GetHandler(
     Type handlerType,
     MethodCallExpression triggerExpression,
     ParameterExpression[] handlerParameters) {
     // Create&Compile Expression of specific type
     return Expression.Lambda(handlerType,
             triggerExpression,
             handlerParameters
         ).Compile();
```
}

```
public class EventTrigger<TEventArgs> {
     protected TEventArgs Args {
         get; 
 }
     protected virtual void OnEvent() { 
         /* do something */ 
 }
```
}

### Как сделать простейший Binding.

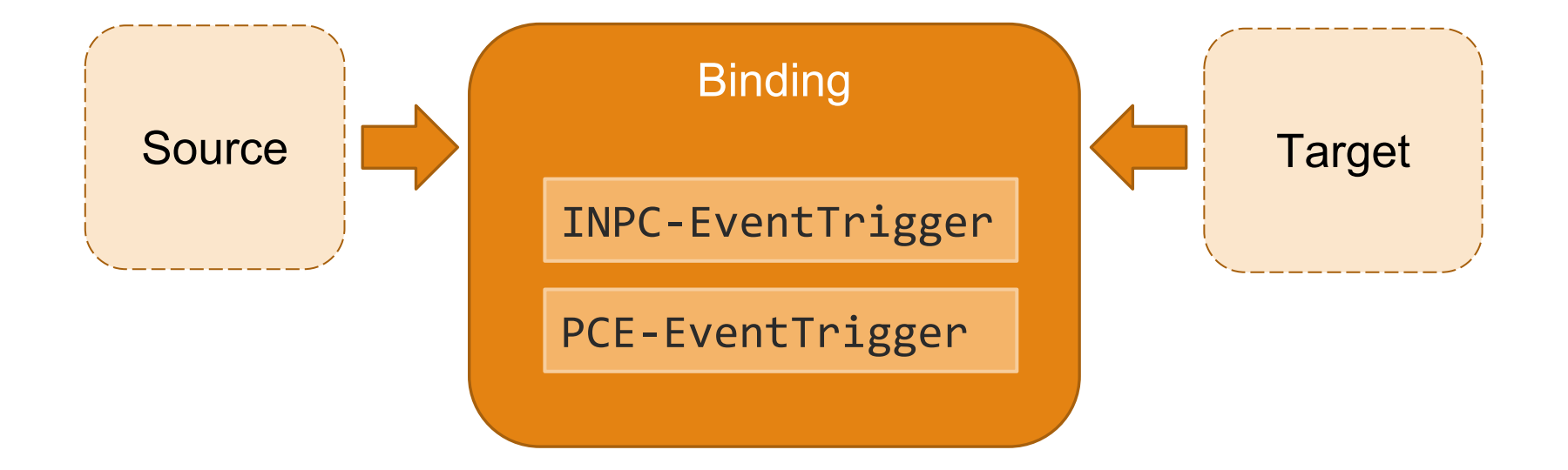

### Как сделать Binding к команде.

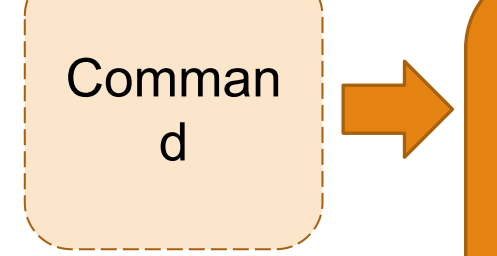

#### **CommandBinding**

Сгенерированные методы:  $Action = > Exercise$ Func<bool> => CanExecute

CanExecuteChanged (EventTrigger)

### MVVMContext – собираем все в кучу

#### **MVVMContext**

Создание ViewModel

Создание Binding

Создание CommandBinding

```
Как это использовать?
```
#### **Code-behind(MVVM Context API):**

```
public LoginViewModel ViewModel {
     get { return mvvmContext.GetViewModel<LoginViewModel>(); }
}
// ...
mvvmContext.SetBinding(tbUserName, 
     t => t.Text, ViewModel, "UserName");
```
#### **Code-behind(MVVM Context Fluent-API):**

```
var fluent = mvvmContext.OfType<MyViewModel>();
fluent.SetBinding(tbTitle, t => t.Text, x => x.Title);
```
# Как это использовать?

### **Code-behind (MVVMContext API):**

public MyViewModel ViewModel {

#### $\overline{a}$  , and  $\overline{a}$  , and  $\overline{a}$  ,  $\overline{a}$  ,  $\overline$  $\| \cdot \|$ **Code-behind (MVVMContext Fluent API):**

 $\begin{bmatrix} \mathbf{v} \end{bmatrix}$ var fluent = mvvmContext.OfType<MyViewModel>();

 $\begin{bmatrix} 1 & \text{L} & \text{L} & \$ fluent.BindCommand(btnSayHello, x => x.SayHello());

 $\begin{pmatrix} 0 & 0 & 0 \\ 0 & 0 & 0 \\ 0 & 0 & 0 \end{pmatrix}$  (x, s) - x. say fluent.BindCommand(btnSay,(x,s) =>  $x.Say(s)$ ,  $x$  =>  $x.Name$ );

b<del>ensay.Dinacommana(</del>

() => ViewModel.Say(null), ViewModel, () => ViewModel.Name);

### Теперь попробуем все это на практике

[https://github.com/DmitryGaravsky/](https://github.com/DmitryGaravsky/DevExpress.Mvvm.Examples) [DevExpress.Mvvm.Examples](https://github.com/DmitryGaravsky/DevExpress.Mvvm.Examples)

# Интерактивность. Сервисы.

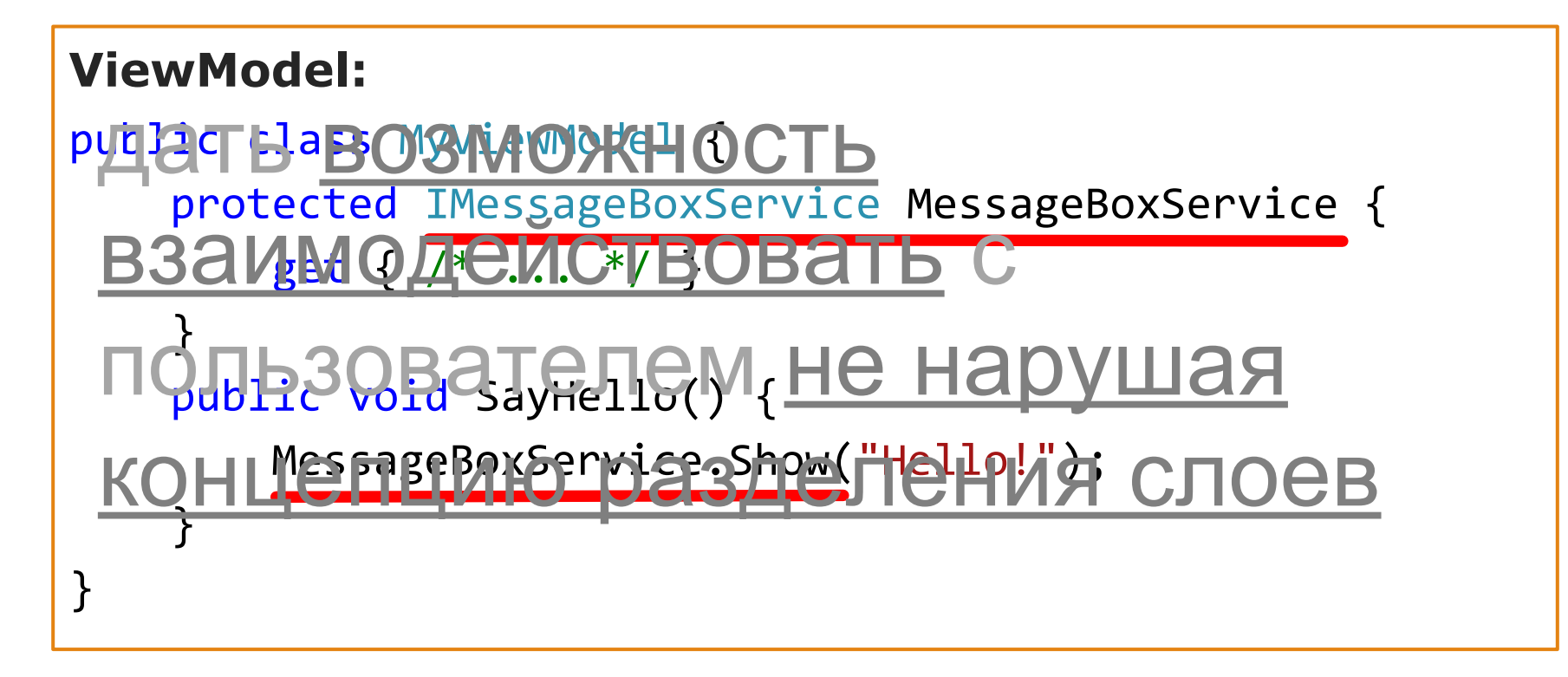

```
Интерактивность. Сервисы.
```

```
POCO ViewModel:
protected IMessageBoxService MessageBoxService {
     get { this.GetService<IMessageBoxService>(); }
}<br>}
protected virtual IMessageBoxService MessageBoxService {
     get { throw new System.NotImplementedException(); }
}
```
### Как это использовать?

### **Code-behind (MVVMContext API):**

```
mvvmContext.RegisterService(new MessageBoxService());
//...
var mbService = mvvmContext.GetService<IMessageBoxService>();
mbService.Show("Something happens!");
```
# Сервисы и проблема навигации.

- Независимость от View
- Поддержка разных типов UI
- Кроссплатформенность внутри одной платформы

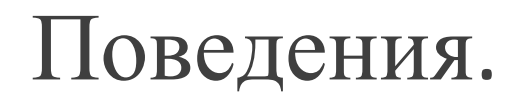

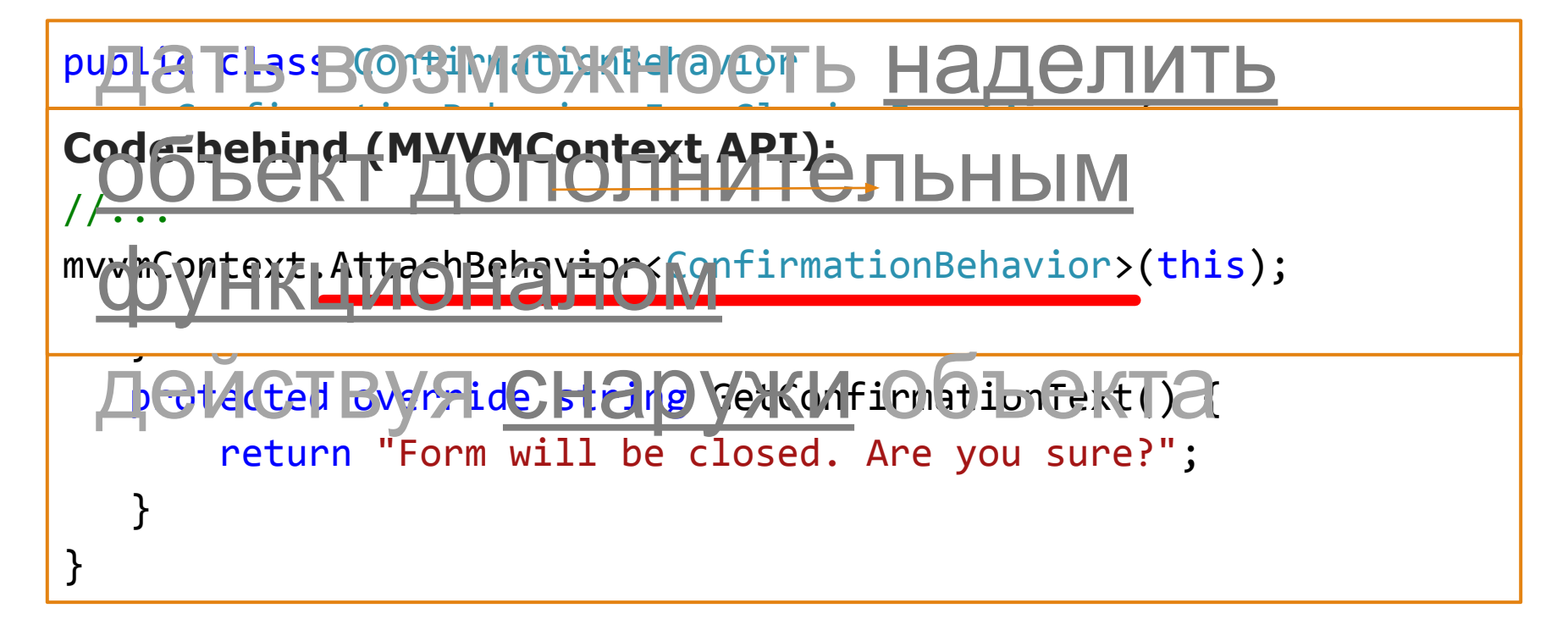

### Поведения.

#### **Code-behind (MVVMContext Fluent API):**

```
//...
```
mvvmContext.WithEvent<CancelEventArgs>(this, "Closing")

```
 .Confirmation(
```

```
settings => {
```

```
 settings.Caption = "Closing Confirmation";
  settings.Text = "Form will be closed. Press OK to confirm.";
  settings.Buttons = ConfirmationButtons.OKCancel;
 settings.ShowQuestionIcon = false;
 });
```
### Поведения. EventToCommand.

```
public class ClickToSayHello :
    EventToCommandBehavior<MyViewModel, EventArgs> {
    public ClickToSayHello()
     : base("Click", x => x.SayHello()) {
 }
}
```
**Code-behind (MVVMContext API):**

//...

mvvmContext.AttachBehavior<ClickToSayHello>(thirdPartyButton);

### Поведения. EventToCommand.

### **Code-behind (MVVMContext Fluent API):**

mvvmContext.WithEvent<ViewModel, EventArgs>

(thirdPartyButton, "Click")

 $f.P. EventToCommand(x => x.SayHello())$ ;

**Code-behind (MVVMContext Fluent API):**

fluent.WithEvent<RowClickEventArgs>(gridView, "RowClick") .EventToCommand(

 $x \Rightarrow x$ . Edit(null),  $x \Rightarrow x$ . Selected Entity,

a =>  $(a.Clicks==2)$  &&  $(a.Button == MouseButtons.Leff)$ ;

### Как сделать Behavior?

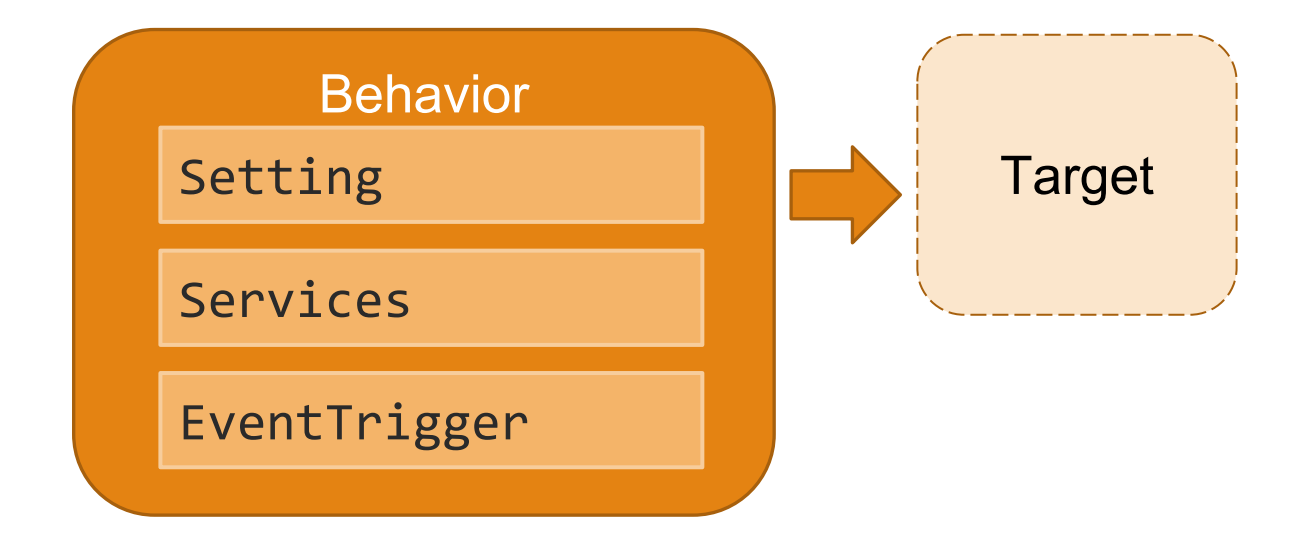

# Поведения и проблема INPC для Model.

Классы Model как правило не INPC

#### **Code-behind (MVVMContext Fluent API):**

```
var fluent = mvvmContext.OfType<AccountViewModel>();
fluent.SetObjectDataSourceBinding(
    bindingSource, x \Rightarrow x. Entity, x \Rightarrow x. Update());
```
### Проблема Legacy кода. ViewModel.

Хотим использовать все наработки

#### **Code-behind (MVVMContext Fluent API):**

var viewModel = new LegacyViewModel("Legacy ViewModel"); // initialize the MVVMContext with the specific ViewModel's instance

mvvmContext.SetViewModel(typeof(LegacyViewModel), viewModel);

### Проблема кроссплатформенного DataLayer

### Подойдет ли нам Entity Framework?

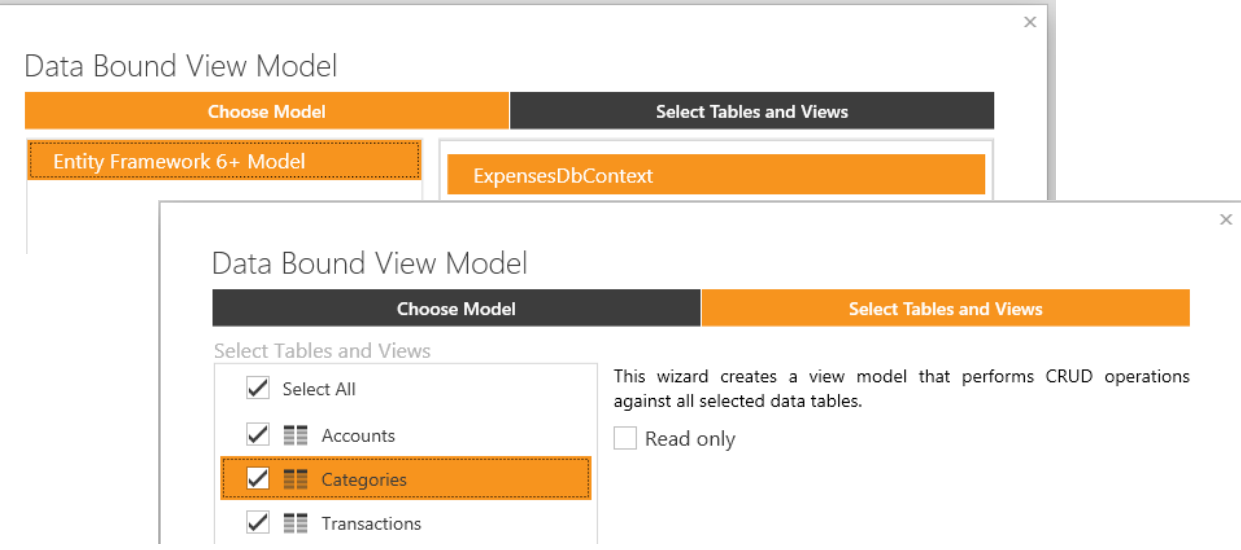

### Проблема кроссплатформенного GUI

Нет ответа. Есть мнение.

### Подведем итоги

MVVM подход + MVVM.Utils

- Бесплатное и кроссплатформенное ядро (WPF/Silverlight/WinRT/UWP/WinForms + MONO)
- Вся мощь системы привязок на любой платформе
- Эффективность и уверенность в положительном результате

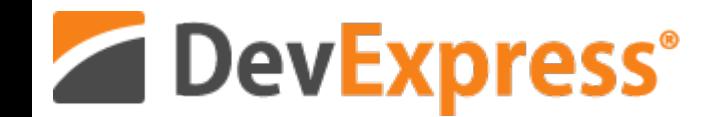

# Спасибо за внимание!

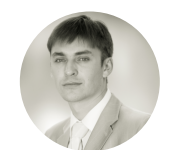

[dmitry.garavsky@devexpress.com](mailto:dmitry.garavsky@devexpress.com) Гаравский Дмитрий

### **[WWW.DEVEXPRESS.COM](http://www.devexpress.com/)**

[support@devexpress.com](mailto:dmitry.garavsky@devexpress.com)